## QUICK-START GUDE PONEER $CDJ_900NXS$

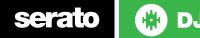

## **Installation and Setup**

The Pioneer CDJ-900NXS is a class compliant USB plug and play device for Mac, but requires drivers for Windows. You will find these on the installation CD that is provided with your CDJ-900NXS, or as a download from the Pioneer website.

To use a pair of CDJs with Serato DJ, you will need at least 3 available USB ports. If you don't have 3 ports available you may be able to connect your CDJs to a powered USB hub. It is however, important to always connect your Serato DJ hardware directly to your computer.

Please also ensure you have also installed the latest available version of Serato DJ.

- 1. Connect your Serato DJ hardware as per normal into an available USB port on your computer.
- 2. Connect the CDJ to your computer via USB cable or USB hub.
- 3. Open Serato DJ.

serato

- 4. Press the LINK button on the CDJ-900NXS.
- 5. Press the Scroll Knob to connect to the computer.
- 6. Use the Scroll Knob to choose which virtual deck you wish the CDJ-900NXS to control.
- 7. Set the virtual deck in Serato DJ to Internal mode (INT).

Your CDJ-900NXS can also be used to play regular CDs. To do this just connect the CDJs audio outs (RCA) to your Serato DJ hardware as you would your regular CD players.

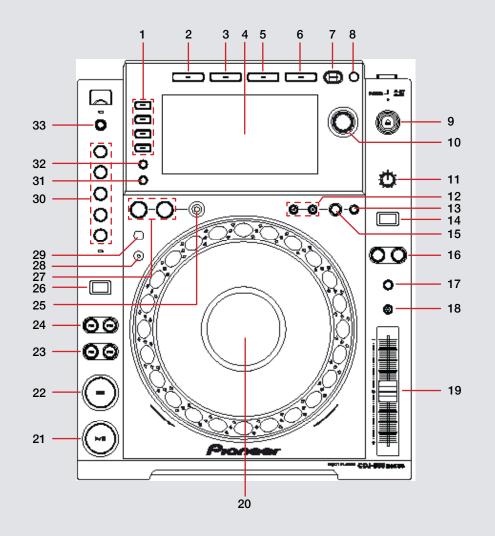

|      | SOURCE SELECT      | Select between either rekordbox/LINK/USB/DISC source                                                                         |
|------|--------------------|----------------------------------------------------------------------------------------------------|
|      |                    |                                                                                                    |
| 2 E  | BROWSE             | Browse through Library                                                                                                    |
| 3 Т  | TAG LIST           | Not Mapped                                                                                                    |
| 4 C  | DISPLAY SCREEN     | Displays library/crate information, track time and BPM etc                                                                   |
| 5 II | NFO                | Press and hold 1 sec to display track information                                                                            |
| 6 N  | MENU               | Not Mapped                                                                                                    |
| 7 E  | BACK               | Toggles between Library and Crates                                                                                           |
| 8 T  | TAG TRACK/REMOVE   | Add selected track to Prepare panel                                                                                          |
| 9 C  | DISC EJECT         | Eject a track from the selected virtual deck                                                                                 |
| 10 S | SCROLL KNOB        | Scrolls through crates & library area / Push the scroll knob to move the cursole to library from crates / Push to load track |
| 11 V | VINYL SPEED ADJUST | Turn to adjust start & stop time                                                                                             |
| 12 C | CUE/LOOP CALL      | Select saved loop slot / Select auto loop defined length when loop is active                                                 |
| 13 N | MEMORY             | Lock Loop                                                                                                    |
| 14 J | JOG MODE           | Toggles between jog or scratch mode for jog wheel                                                                            |
| 15 D | DELETE             | Delete saved loop                                                                                                    |
| 16 E | BEAT SYNC          | SYNC engages Sync, MASTER disengages Sync                                                                                    |
| 17 T | ТЕМРО              | Cycle through available tempo ranges                                                                                         |
| 18 N | MASTER TEMPO       | Keylock On/Off                                                                                                    |
| 19 T | TEMPO FADER        | Adjust Tempo                                                                                                    |
| 20 J | JOG WHEEL          | Touch the top to scratch or jog. Moving the outside of the wheel will jog                                                    |
| 21 F | PLAY/PAUSE         | Play/Pause track                                                                                                    |
| 22 C | CUE                | Works as CDJ style cue button for setting and jumping to temporary cue                                                       |
| 23 S | SEARCH             | Fast Forward/Rewind                                                                                                    |

serato 🛞 DJ

| #  | Pioneer CDJ-850    | Function                                                       |
|----|--------------------|----------------------------------------------------------------|
| 24 | TRACK SEARCH       | Load Next Track/Previous Track                                 |
| 25 | RELOOP/EXIT        | Reloop/Exit Loop (Loop Active)                                 |
| 26 | DIRECTION          | Changes track play direction                                   |
| 27 | IN/OUT LOOP        | Manually set IN and OUT points of loops. Press again to adjust |
| 28 | SLIP               | Enables Slip mode                                              |
| 29 | 4-BEAT LOOP        | Activate 1 bar Auto-loop                                       |
| 30 | BEAT DIVIDE        | Activate loop roll                                             |
| 31 | QUANTIZE           | Quantize On/Off                                                |
| 32 | TIME MODE/AUTO CUE | Toggle between time elapsed/remaining on the CDJ screen        |
| 33 | USB STOP           | Not Mapped                                                     |

## MIDI

The MIDI control feature in Serato DJ provides the ability to map Serato DJ software functions to MIDI controller functions such as keyboards, triggers, sliders, and knobs. Integrating MIDI controllers into your Serato DJ setup can improve live performance usability, such as hitting pads on a MIDI controller to trigger Loops or Cue Points. Buttons marked as 'MIDI mappable' can be MIDI mapped the the Serato DJ function of your choice.

For further information on how to MIDI map Serato DJ software functions, download the Serato DJ manual.

NOTE : You can not change the functionality of other buttons by using the MIDI control feature.

## **Using the Tool Tips**

Click on the **()** icon to enable Tool Tips. This is located in between the MIDI and setup button in the top right hand corner of the screen. Tool Tips provide a handy way to learn the various features of Serato DJ. Move the mouse over a section of the screen to bring up a context sensitive tool tip. Holding the mouse over the **()** button with Tool Tips turned on will show you a list of all keyboard shortcuts.

For more information about how to use Serato DJ, please go to our website www.serato.com or download the Serato DJ Manual.

For more information on your CDJ-900NXS, please refer to the Pioneer CDJ-900NXS Manual.

For further help, please contact support@serato.com or go to http://serato.com/ dj/support

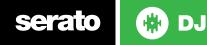